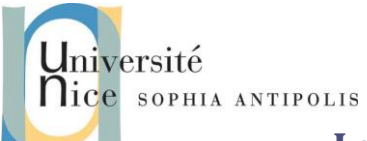

### **1 Création de pages Web dynamiques**

#### **1.1 Introduction**

Dans les premiers serveurs Web permettent de lire des pages web dites statiques. En effet les pages renvoyées au client sont celles présentes sur le système de fichiers du serveur et occasionnellement modifiées par leur propriétaire.

Lors de la consultation d'une page Web statique, un serveur HTTP renvoie donc le contenu du fichier où la page est enregistrée. Lors de la consultation d'une page Web dynamique, un serveur HTTP transmet la requête au logiciel pointé dans l'URL, et le logiciel se charge de générer l'équivalent du contenu d'une page Web.

De nombreuses solutions logicielles sont développées pour faciliter et améliorer la génération de pages Web dynamiques. Citons par exemple les langages PHP, JavaServer Pages (JSP) ou Active Server Pages (ASP)… En fait qu'il s'agisse d'appeler directement un exécutable ou un interpréteur pour lire un script, l'objectif reste identique.

Pour bien comprendre que ce principe ne dépend pas d'une technologie donnée, nous allons mettre en œuvre une des toutes premières approches pour la création de page web dynamique : les cgi-bin qui ne font aucune hypothèse sur les modes d'implémentation (shell script, script python, exécutable binaire …).

Comme nous allons le voir, les seules hypothèses imposées au développeur d'un cgi-bin sont :

Dans le cas d'une requête HTTP/GET,

- Il existe une variable d'environnement QUERY\_STRING dans laquelle se trouvent l'ensemble des variables et leurs valeurs passées dans l'URL (cas du GET) ou dans le corps de la requête http (cas du POST) ;
- Le cgi-bin renvoie les données à destination du client Web sur sa sortie standard ;

Dans le cas d'une requête http/POST,

- L'ensemble des informations du corps de la requête http (cas du POST) sont envoyées dans le fichier d'entrée standard (stdin) du cgi-bin. Il faudra alors utiliser la variable d'environnement CONTENT\_LENGTH qui contient la taille en octets des informations jointes à la requête pour lire exactement l'ensemble des paramètres ;
- Le cgi-bin renvoie les données à destination du client Web sur sa sortie standard ;

A charge donc du serveur de gérer ces hypothèses, en particulier dans le cas d'une requête http/GET en

- affectant correctement la variable d'environnement QUERY\_STRING avec les paramètres passés dans l'URL ;
- émettant les données retournées par le cgi-bin sur sa sortie standard ;

### **1.2 Un premier cgi-bin**

Contributeurs par ordre alphabétique : Nicolas Ferry, Tristan Glatard, Stéphane Lavirotte, Diane Lingrand, Dino Lopez-Pacheco, Gaëtan Rey, Jean-Yves Tigli **1**

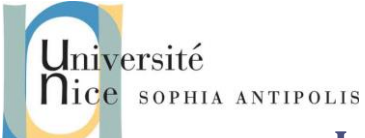

Nous allons maintenant ajouter l'appel à un cgi-bin (soit l'exécution autorisée d'un binaire qui pourra générer une page Web dynamique). Les paramètres sont alors passés après le "?", séparés par un "&", dans l'URL.

#### **1.2.1 Exemple de mise en œuvre d'un cgi-bin de type http/GET**

Pour l'exécution du programme « bonjour jean pascal» dont le fichier bonjour est situé dans \$HTTP\_ROOT/cgibin, l'appel sera :

*http://localhost:8080/cgi-bin/bonjour?nom=jean&prenom=pascal*

La page Web retournée sera alors :

```
<HTML>
<HEAD>
<TITLE>Doc. Produit par un CGI</TITLE>
</HEAD>
<BODY>
<H1>Coucou jean pascal !<H1>
</BODY>
</HTML>
```
Attention,

- N'oubliez pas de rajouter la ligne d'introduction dans l'entête de la réponse HTTP
- N'oubliez pas non plus de mentionner en tête de votre fichier cgi-bin si ce dernier n'est pas exécutable mais nécessite un interprète le programme qu'il faut lancer (ex # ! /bin/sh, #!/usr/bin/python, #!/usr/bin/perl …).

#! s'appelle le « shebang » qui dans l'en-tête d'un fichier texte indique au système d'exploitation (de type Unix) que ce fichier n'est pas un fichier binaire mais un script (ensemble de commandes). Sur la même ligne est précisé l'interpréteur permettant d'exécuter ce script.

#### **1.2.2 Variables d'environnement du cgi-bin et QUERY\_STRING pour une requête http/GET**

Dans le cas d'un script shell cgi-bin, nombre de variable d'environnement du processus lancé sont positionnées. Exemple: HTTP\_USER\_AGENT, SERVER\_ADMIN, SERVER\_SOFTWARE,...

La variable d'environnement qui permet la récupération des paramètres de l'URL dans n'importe quel cgi-bin est conventionnellement QUERY\_STRING.

Exemple : QUERY\_STRING=namex=valuex&namey=valuey&namez=valuez

Notons qu'un grand nombre de variables d'environnement sont positionnées par le serveur WEB lors de l'appel à un cgi-bin :

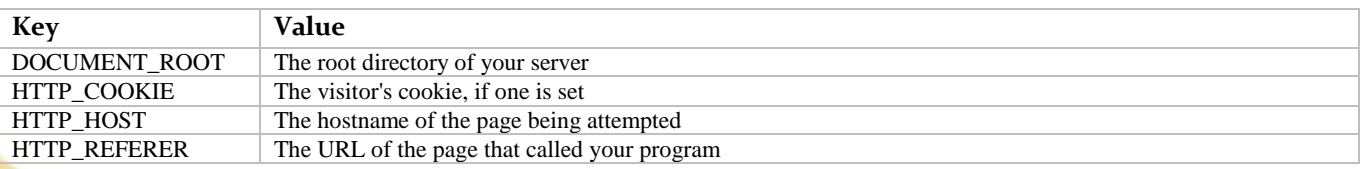

Contributeurs par ordre alphabétique : Nicolas Ferry, Tristan Glatard, Stéphane Lavirotte, Diane Lingrand, Dino Lopez-Pacheco, Gaëtan Rey, Jean-Yves Tigli **2**

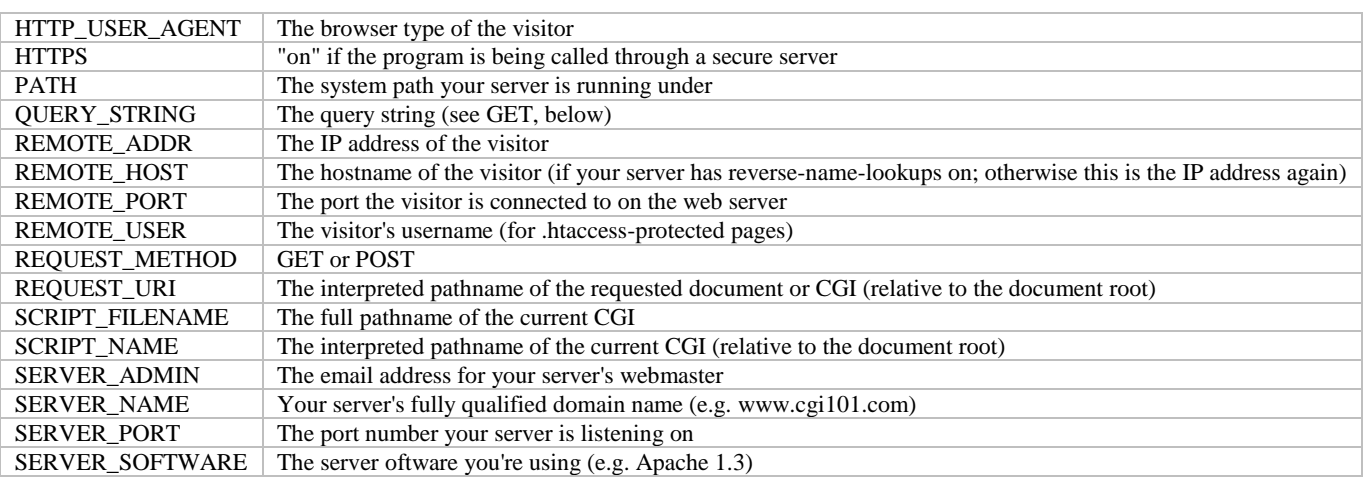

#### **1.2.3 Extension de votre serveur Web et test sur un cgi-bin**

question 1 : Etendez votre serveur Web en python pour qu'il exécute un cgi-bin <nom\_exe> dès lors que l'URL correspondante contient le sous-chemin clef /cgi-bin/ comme dans [http://localhost:8080/cgi](http://localhost:8080/cgi-bin/bonjour?nom=jean&prenom=pascal)[bin/bonjour?nom=jean&prenom=pascal.](http://localhost:8080/cgi-bin/bonjour?nom=jean&prenom=pascal) Utilisez les informations contenues dans les annexes pour cela.

question 2 : Ecrivez le cgi-bin bonjour détaillé comme exemple ci-dessus. Testez le en entrant l'URL correspondante dans un browser Web.

#### **2 Votre premier serveur M2M over Web**

Le client Web est jusque-là un browser web ayant pour objectif d'afficher des informations issues d'un serveur Web. Ce type d'utilisation entre dans la catégorie des applications H2M (Human to Machine) où la vocation du Web est de fournir un grand nombre de sources d'informations dynamiques ou non à un utilisateur. Or aujourd'hui le Web est aussi devenu une technologie de communication entre programmes soient des applications dites Web M2M (Machine to Machine).

C'est ce principe qui sera utilisé pour les Services Web dans la mesure où le programme "client" n'est pas un browser Web pour visualiser les données retournées mais une application logicielle quelconque..

question 3 : A partir des questions précédentes, vous pouvez vous convaincre de la simplicité de ce concept **en mettant en place un programme client qui non seulement enverra des paramètres dans une URL (comme paramètres d'appel d'une fonction) mais récupérera les données de retour dans les données renvoyées par le serveur**.

Vous pouvez par exemple invoquer une méthode incr <val> (qui incrémente la valeur de val) depuis un client TCP/IP qui n'est plus un navigateur WEB. La méthode incr correspondra à l'invocation d'un cgi-bin de même nom (exemple : [http://localhost:8080/cgi-bin/incr?val=5\)](http://localhost:8080/cgi-bin/incr?val=5). Il vous appartiendra alors de définir le format du contenu du message de réponse du cgi-bin qui ne soit plus de l'HTML mais un format lisible par le client (ex. incr OK val=6).

Nous sommes ainsi devant une technique qui permet d'implémenter de multiples patterns de communication entre applications réparties comme le pattern RPC (Remote Procedure Call) pour l'invocation à distance.

Sachez que vous venez d'implémenter votre premier web Service REST….

Contributeurs par ordre alphabétique : Nicolas Ferry, Tristan Glatard, Stéphane Lavirotte, Diane Lingrand, Dino Lopez-Pacheco, Gaëtan Rey, Jean-Yves Tigli **3**

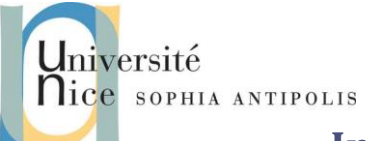

## **3 Annexe : Exécution d'un programme dans un nouveau processus créé en python et redirection des entrées / sorties**

Plusieurs techniques sont envisageables pour rediriger la sortie standard du cgi-bin que vous lancez. Si les principes sous-jacents sont les mêmes pour les redirections d'entrées/sorties sur les processus, les API à utiliser pour cela dépendent du langage. Dans le cas de python nous allons utiliser le module subprocess et sa fonction Popen qui possède un ensemble de paramètres gérant la création d'un process, de pipes et les redirections des entrées sorties standards, en un seul appel.

Voici un exemple qui implémente la commande shell ls -l / | sort -k 2 -n.

```
import subprocess
pls = subprocess.Popen(['ls','-l','/'], stdout=subprocess.PIPE)
psort = subprocess.Popen(['sort', '-k','2','-n'], stdin=pls.stdout, stdout=subprocess.PIPE)
res = psort.communicate()[0]
print res
```
Inspirez-vous de ce code pour implémenter le lancement de l'exécution d'un cgi-bin dans votre serveur Web.

### **4 Annexe : gestion des variables d'environnement en Python**

Tout cgi-bin doit pouvoir s'appuyer sur les paramètres qui lui sont destinés et qui ont été collectés dans la variable d'environnement QUERY\_STRING.

En conséquence le serveur doit être capable de préparer des variables d'environnement avant de lancer le cgi-bin.

Si votre serveur est écrit en Python voici le module à importer et les fonctions à utiliser :

 Pour obtenir une variable d'environnement avec Python vous pouvez utiliser le module os et la variable environ avec par exemple :

```
if os.environ.has key('nom de la cle'):
print os.environ['nom_de_la_cle']
```